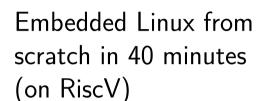

Michael Opdenacker michael.opdenacker@bootlin.com

© Copyright 2004-2019, Bootlin.

Creative Commons BY-SA 3.0 license.

Corrections, suggestions, contributions and translations are welcome!

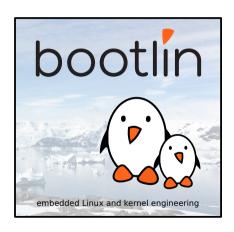

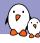

### Michael Opdenacker

- Founder and Embedded Linux engineer at Bootlin:
  - Embedded Linux expertise
  - Development, consulting and training
  - ► Focusing only on Free and Open Source Software
  - ► Has its biggest office in Colomiers, near **Toulouse**
- Free Software contributor:
  - Current maintainer of the Elixir Cross Referencer, making it easier to study the sources of big C projects like the Linux kernel. See https://elixir.bootlin.com
  - Co-author of Bootlin's freely available embedded Linux and kernel training materials (https://bootlin.com/docs/)
  - Former maintainer of GNU Typist

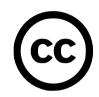

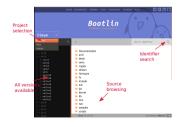

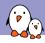

# Embedded Linux from scratch in 40 minutes (on RiscV)

# Introduction

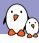

### What I like in embedded Linux

- Linux is perfect for operating devices with a fixed set of features. Unlike on the desktop, Linux is almost in every existing system.
- ► Embedded Linux makes Linux easy to learn: just a few programs and libraries are sufficient. You can understand the usefulness of each file in your filesystem.
- ► The Linux kernel is standalone: no complex dependencies against external software. The code is in C!
- Linux works with just a few MB of RAM and storage
- ► There's a new version of Linux every 2-3 months.
- ▶ Relatively small development community. You end up meeting lots of familiar faces at technical conferences (like the Embedded Linux Conference).
- Lots of opportunities (and funding available) for becoming a contributor (Linux kernel, bootloader, build systems...).

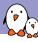

### Reviving an old presentation

- ► First shown in 2005 at the Libre Software Meeting in Dijon, France.
- Showing a 2.6 Linux kernel booting on a QEMU emulated ARM board.
- One of our most downloaded presentations at that time.

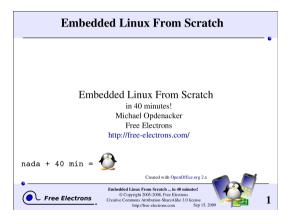

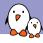

# Things that changed since 2005

#### In the embedded environment

- ► The Maker movement
- ► Cheap development boards (500+ EUR  $\rightarrow$ 50-100 EUR)
- ► The rise of Open Hardware (Arduino, Beaglebone Black...)
- RiscV: a new open-source hardware instruction set architecture

#### In the Linux kernel:

- ightharpoonup Linux 2.6.x  $\rightarrow$ 5.x
- ▶ tar →git
- Linux is now everywhere, no need to convince customers to use it. It's even easier and easier to convince then to fund contributions to the official version.
- devtmpfs: automatically creates device files
- ▶ ARM and other architectures: devices described by the *Device Tree* instead of C code

And many more!

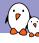

## RiscV: a new open-source Instruction Set Architecture (ISA)

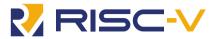

- Created by the University of California Berkeley, in a world dominated by proprietary ISAs (ARM, x86)
- Exists in 32, 64 and 128 bit variants, from microcontrollers to powerful server hardware.
- Anyone can use and extend it to create their own SoCs and CPUs.
- This reduces costs and promotes reuse and collaboration
- ► Implementations can be proprietary. Many hardware vendors have plans to include RiscV CPUs in their hardware (examples: Western Digital, Nvidia)
- Free implementations are being created

See https://en.wikipedia.org/wiki/RISC-V

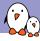

### How to use RiscV with Linux?

- SiFive makes a low cost HiFive1 Arduino Compatible board, but which cannot run Linux.
- ➤ SiFive also makes the *HiFive Unleashed* board, based on the first Linux capable multi-core RISC-V CPU, but it cost about 1,000 USD!
- ▶ Before affordable hardware is available (in the next years), you can get started with the QEMU emulator, which simulates a virtual board with *virtio* hardware

Already try it with JSLinux: https://bellard.org/jslinux/

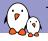

# Things to build today

- ► Hardware emulator: QEMU (provided by the distro)
- ► Cross-compiling toolchain: *Buildroot*
- Bootloader: BBL Berkeley Boot Loader
- ► Kernel: *Linux 5.4-rc7*
- Root filesystem and application: BusyBox

That's easy to compile and assemble in less than 40 minutes!

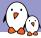

### Embedded Linux - host and target

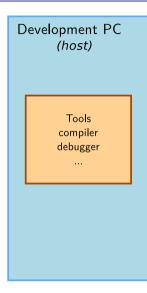

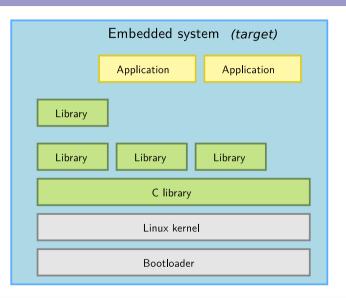

# Embedded Linux from scratch in 40 minutes (on RiscV)

# Cross-compiling toolchain

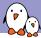

# What's a cross-compiling toolchain?

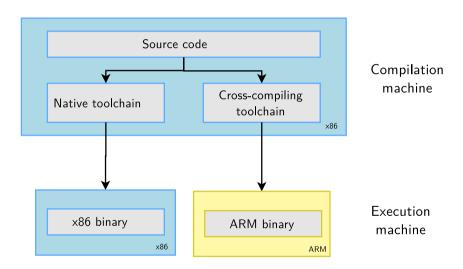

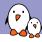

# Why generate your own cross-compiling toolchain?

#### Compared to ready-made toolchains:

- You can choose your compiler version
- ➤ You can choose your C library (glibc, uClibc, musl)
- You can tweak other features
- You gain reproducibility: if a bug is found, just apply a fix. Don't need to get another toolchain (different bugs)

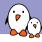

### Choosing the C library

- ► The C library is an essential component of a Linux system
  - Interface between the applications and the kernel
  - Provides the well-known standard C API to ease application development
- Several C libraries are available:
  - ▶ glibc: full featured, but rather big (2 MB of ARM)
  - ▶ *uClibc*: great for embedded use, the smallest
  - musl: great for embedded use too, more recent
- ► The choice of the C library must be made at cross-compiling toolchain generation time, as the GCC compiler is compiled against a specific C library.

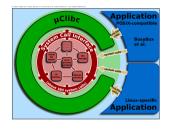

Source: Wikipedia

(http://bit.ly/2zrGve2)

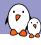

### Generating a RISC-V musl toolchain with Buildroot

- Download Buildroot from https://buildroot.org
- Extract the sources (tar xf)
- ► Run make menuconfig
- ► In Target options →Target Architecture, choose RISCV
- ▶ In Toolchain  $\rightarrow$ C library, choose musl.
- Save your configuration and run: make sdk
- ► At the end, you have an toolchain archive in output/images/riscv64-buildroot-linux-musl\_sdk-buildroot.tar.gz
- ► Extract the archive in a suitable directory, and in the extracted directory, run: ./relocate-sdk.sh

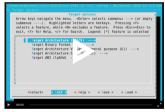

https://asciinema.org/a/281267

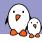

### Testing the toolchain

► Create a new riscv64-env.sh file you can source to set environment variables for your project:

export PATH=\$HOME/toolchain/riscv64-buildroot-linux-musl\_sdk-buildroot/bin:\$PATH

▶ Run source riscv64-env.sh, take a hello.c file and test your new compiler:

```
$ riscv64-linux-gcc -static -o hello hello.c
$ file hello
hello: ELF 64-bit LSB executable, UCB RISC-V, version 1 (SYSV), statically linked, not stripped
```

We are compiling statically so far to avoid having to deal with shared libraries.

► Test your executable with QEMU in user mode:

```
$ qemu-riscv64 hello
Hello world!
```

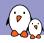

# Embedded Linux from scratch in 40 minutes (on RiscV)

# Hardware emulator

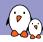

### Finding which machines are emulated by QEMU

sifive\_e RISC-V Board compatible with SiFive E SDK

sifive\_u RISC-V Board compatible with SiFive U SDK

spike\_v1.10 RISC-V Spike Board (Privileged ISA v1.10) (default)

spike\_v1.9.1 RISC-V Spike Board (Privileged ISA v1.9.1) virt RISC-V VirtIO Board (Privileged ISA v1.10)

We are going to use the virt one, emulating VirtIO peripherals (more efficient than emulating real hardware).

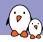

# Embedded Linux from scratch in 40 minutes (on RiscV)

# Linux kernel

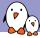

# Kernel building overview

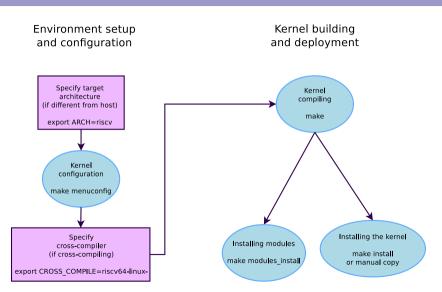

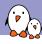

# Environment for kernel cross-compiling

Let's add two environment variables for kernel cross-compiling to our riscv64-env.sh file:

export CROSS\_COMPILE=riscv64-linuxexport ARCH=riscv

- CROSS\_COMPILE is the cross-compiler prefix, as our cross-compiler is riscv64-linux-gcc.
- ► ARCH is the name of the subdirectory in arch/ corresponding to the target architecture.

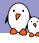

# Kernel configuration

Lets take the default Linux kernel configuration for RISCV:

```
$ make help | grep defconfig
defconfig - New config with default from ARCH supplied defconfig
savedefconfig - Save current config as ./defconfig (minimal config)
alldefconfig - New config with all symbols set to default
olddefconfig - Same as oldconfig but sets new symbols to their
rv32_defconfig - Build for rv32
$ make defconfig
```

- ▶ Note: on ARM, you have one defconfig file per SoC family. RISC-V SoCs are too few for the moment.
- ▶ We can now further customize the configuration:

#### make menuconfig

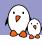

# Compiling the kernel

#### make

To compile faster, run multiple **j**obs in parallel:

make -j 8

To recompile faster (7x according to some benchmarks), run multiple jobs in parallel:

make -j 8 CC="ccache riscv64-linux-gcc"

At the end, you have two files:

vmlinux: raw kernel in ELF format

arch/riscv/boot/Image.gz: compressed kernel

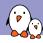

# Embedded Linux from scratch in 40 minutes (on RiscV)

# Bootloader

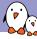

# BBL: Berkeley Boot Loader

► To boot the Linux kernel on the QEMU RISC-V *virt* machine, one solution is to use BBL:

```
git clone https://github.com/riscv/riscv-pk.git
cd riscv-pk
mkdir build && cd build
../configure --enable-logo --host=riscv64-linux-gnu --with-payload=$HOME/git/linux/vmlinux
```

Now, each time you recompile your kernel, run:

#### make

This generates the bbl file which is a binary that QEMU can run (this doesn't work with the raw vmlinux binary).

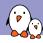

# Embedded Linux from scratch in 40 minutes (on RiscV)

# Booting the kernel

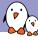

# Booting the kernel with QEMU

```
qemu-system-riscv64 \
  -nographic \
  -machine virt \
  -m 32M \
  -kernel riscv-pk/build/bbl \
  -append "console=ttyS0" \
```

- ▶ -m: amount of RAM in the emulated machine
- -append: kernel command line

The kernel starts to boot but eventually panics. We need a root filesystem!

```
[ 0.491433] ---[ end Kernel panic - not syncing: VFS: Unable to mount root fs on unknown-block(0,0) ]---
```

# Embedded Linux from scratch in 40 minutes (on RiscV)

# Building the root filesystem

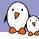

# BusyBox - Most commands in one binary - about 10 years ago

[, [[, acpid, addgroup, adduser, aditimex, ar, arp, arping, ash, awk, basename, beep, blkid, brctl, bunzip2, bzcat, bzip2, cal. cat. catv. chat. chattr. chgrp. chmod. chown, chpasswd. chpst. chroot. chrt. chvt. cksum. clear. cmp. comm. cp. cpio. crond, crontab, cryptpw, cut, date, dc, dd, deallocyt, delgroup, deluser, depmod, devmem, df, dhcprelav, diff, dirname, dmesg. dnsd. dnsdomainname, dos2unix, dpkg, du, dumpkmap, dumpleases, echo, ed, egrep, eject, env, envdir, envuidgid. expand. expr. fakeidentd. false, fbset, fbsplash, fdflush, fdformat, fdisk, fgrep, find, findfs, flash lock, flash unlock, fold, free, freeramdisk, fsck, fsck, minix, fsync, ftpd, ftpget, ftpput, fuser, getopt, getty, grep, gunzip, gzip, hd, hdparm, head, hexdump, hostid, hostname, httpd, hush, hwclock, id, ifconfig, ifdown, ifenslave, ifplugd, ifup, inetd. init, inotifyd, insmod, install, jonice, ip. ipaddr. ipcalc, ipcrm, ipcs, iplink, iproute, iprule, iptunnel, kbd mode. kill, killall, killall5, klogd, last, length, less, linux32, linux64, linuxrc, ln, loadfont, loadkman, logger, login, logname, logread, losetup, lpd, lpq, lpr, ls, lsattr, lsmod, lzmacat, lzop, lzopcat, makemime, man, md5sum, mdev, mesg, microcom, mkdir, mkdosfs, mkfifo, mkfs.minix, mkfs.vfat, mknod, mkpasswd, mkswap, mktemp, modprobe, more, mount, mountpoint, mt, mv, nameif, nc, netstat, nice, nmeter, nohup, nslookup, od, openvt, passwd, patch, pgrep, pidof, ping, ping6, pipe progress, pivot root, pkill, popmaildir, printeny, printf, ps, pscan, pwd, raidautorun, rdate, rdev, readlink, readprofile, realpath, reformime, renice, reset, resize, rm, rmdir, rmmod, route, rpm, rpm2cpio, rtcwake, runparts, runlevel, runsv, runsvdir, rx, script, scriptreplay, sed, sendmail, seq, setarch, setconsole, setfont, setkeycodes, setlogcons, setsid, setuidgid, sh, sha1sum, sha256sum, sha512sum, showkey, slattach, sleep, softlimit, sort, split, startstop-daemon, stat. strings, sttv. su. sulogin, sum, sv. svlogd, swapoff, swapon, switch root, svnc, svsctl, svslogd, tac. tail, tar. taskset, topsyd, tee, telnet, telnetd, test, tftp, tftpd, time, timeout, top, touch, tr, traceroute, true, ttv. ttysize, udhcpc, udhcpd, udpsvd, umount, uname, uncompress, unexpand, unig, unix2dos, unlzma, unlzop, unzip, uptime, usleep, uudecode, uuencode, vconfig, vi. vlock, volname, watch, watchdog, wc. wget, which, who, whoami, xargs, ves, zcat, zcip

Source: run /bin/busybox

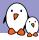

### BusyBox - Most commands in one binary - In 2019

[. [. acpid. add-shell. addgroup. adduser. aditimex. ar. arch. arp. arping. awk. base64. basename. bbconfig. bc. beep. blkdiscard, blkid, blockdev, bootchartd, brctl, bunzip2, busybox, bzcat, bzip2, cal, cat, chat, chattr, chcon, chgrp, chmod, chown, chpasswd, chpst, chroot, chrt, chyt, cksum, clear, cmp, comm, conspy, cp, cpio, crond, crontab, cryptpw. cttyhack, cut, date, dc, dd, deallocyt, delgroup, deluser, depmod, devmem, df, diff, dirname, dmesg, dnsd, dnsdomainname, dos2unix. dpkg. dpkg-deb. du, dumpkmap, dumpleases, echo, ed, egrep, eject, env, envdir, envuidgid, etherwake, expand, expr. factor, fakeidentd, fallocate, false, fatattr, fbset, fbsplash, fdflush, fdformat, fdisk, fgconsole, fgrep, find, findfs, flash eraseall, flash lock, flash unlock, flashcp, flock, fold, free, freeramdisk, fsck, fsck, minix. fsfreeze, fstrim, fsvnc, ftpd, ftpget, ftpput, fuser, getenforce, getopt, getsebool, gettv, grep, groups, gunzip, gzip, halt, hd, hdparm, head, hexdump, hexedit, hostid, hostname, httpd, hush, hwclock, id, ifconfig, ifdown, ifenslave, ifplugd, ifup, inetd, init, insmod, install, ionice, iostat, ip, ipaddr, ipcalc, ipcrm, ipcs, iplink, ipneigh, iproute, iprule, iptunnel, kbd mode, kill, killall, killall5, klogd, last, less, link, linux32, linux64, linuxrc, ln, load policy, loadfont, loadkmap, logger, login, logname, logread, losetup, lpd, lpg, lpr, ls, lsattr, lsmod, lsof, lspci, lsscsi, lsusb. lzcat. lzma. lzop. lzopcat. makedevs. makemime. man. matchpathcon, md5sum, mdev. mesg. microcom, minips. mkdir. mkdosfs, mke2fs, mkfifo, mkfs.ext2, mkfs.minix, mkfs.reiser, mkfs.vfat, mknod, mkpasswd, mkswap, mktemp, modinfo, modprobe, more, mount, mountpoint, mpstat, mt, mv, nameif, nanddump, nandwrite, nbd-client, nc, netcat, netstat, nice, nl, nmeter, nohup, nologin, nproc, nsenter, nslookup, ntpd, nuke, od, openvt, partprobe, passwd, paste, patch, pgrep, pidof, ping, ping6, pipe\_progress, pivot\_root, pkill, pmap, popmaildir, poweroff, printenv, printf, ps, pscan, pstree, pwd, pwdx, raidautorum, rdate, rdev, readahead, readlink, readprofile, realpath, reboot, reformime, remove-shell, renice, reset, resize, restorecon, resume, rev, rfkill, rm, rmdir, rmmod, route, rpm, rpm2cpio, rtcwake, run-init, runparts, runcon, runlevel, runsv, runsvdir, rx, script, scriptreplay, sed, selinuxenabled, sendmail, seg, sestatus, setarch, setconsole, setenforce, setfattr, setfiles, setfont, setkevcodes, setlogcons, setpriv, setsebool, setserial, setsid, setuidgid, sh. sha1sum, sha256sum, sha3sum, sha512sum, showkev, shred, shuf, slattach, sleep, smemcap, softlimit, sort, split, ssl client, start-stop-daemon, stat, strings, sttv, su, sulogin, sum, sv, svc, svlogd, svok, swapoff, swapon, switch root, sync, sysctl, syslogd, tac, tail, tar, taskset, tc, tcpsyd, tee, telnet, telnetd, test, tftp, tftpd, time, timeout, top, touch, tr. traceroute, traceroute6, true, truncate, ts. ttv. ttvsize, tunct1, tune2fs, ubiattach, ubidetach. ubimkvol, ubirename, ubirmvol, ubirsvol, ubiupdatevol, udhcpc, udhcpd, udpsvd, uevent, umount, uname, uncompress, unexpand, uniq, unit, unix2dos, unlink, unlzma, unlzop, unxz, unzip, uptime, users, usleep, uudecode, uuencode, vconfig, vi. vlock, volname, w. wall, watch, watchdog, wc. wget, which, who, whoami, whois, xargs, xxd, xz, xzcat, ves, zcat, zcip

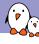

### BusyBox - Configuring

- Create a rootfs installation directory
- Download the sources from https://busybox.net
- Run make allnoconfig Starts with no applet selected
- ► Run make menuconfig
  - ► In Settings →Build Options, enable
    Build static binary (no shared libs)
  - ► In Settings →Build Options, set Cross compiler prefix to riscv64-linux-
  - In Settings →Installation Options..., set Destination path for 'make install' to the path of your rootfs directory.
  - ► Then enable support for the following commands: ash, init, mount, cat, mkdir, echo, uptime, ls, vi, halt, ifconfig, httpd

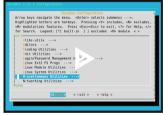

https://asciinema.org/a/281501

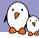

## BusyBox - Installing and compiling

- ➤ Compiling: make or make -j 8 (faster) Resulting size: 251624 bytes only!
- ► Installing: make install
- See the created directory structure and the symbolic links to /bin/busybox

```
rootfs
bin
ash -> busybox
busybox
cat -> busybox
ls -> busybox
mount -> busybox
sh -> busybox
halt -> ../bin/busybox
ifconfig -> ../bin/busybox
init -> ../bin/busybox
bin
httpd -> .././bin/busybox
```

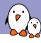

# Creating a root filesystem image

► Creating an empty file with a 1M size:

dd if=/dev/zero of=rootfs.img bs=1M count=1

► Formating this file for the ext2 filesystem:

mkfs.ext2 rootfs.img

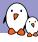

# Populating the root filesystem

Create a mount point:

#### sudo mkdir /mnt/rootfs

▶ Mounting the root filesystem image:

sudo mount -o loop rootfs.img /mnt/rootfs

Filling the BusyBox file structure:

sudo rsync -a rootfs/ /mnt/rootfs/

► Flushing the changes into the mounted filesystem image:

sync

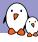

## Booting Linux with the root filesystem

Add a disk to the emulated machine:

```
qemu-system-riscv64 -nographic -machine virt -m 32M \
   -kernel riscv-pk/build/bbl \
   -append "console=ttyS0 ro root=/dev/vda" \
   -drive file=root.img,format=raw,id=hd0 \
   -device virtio-blk-device,drive=hd0 \
```

You should see the root filesystem is mounted:

```
[ 0.630560] EXT4-fs (vda): mounting ext2 file system using the ext4 subsystem 0.659433] EXT4-fs (vda): mounted filesystem without journal. Opts: (null) 0.663114] VFS: Mounted root (ext2 filesystem) readonly on device 254:0.
```

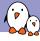

# Completing and configuring the root filesystem $\left(1 ight)$

- Create a dev directory. The devtmpfs filesystem will automatically be mounted there (as CONFIG\_DEVTMPFS\_MOUNT=y)
- ▶ Let's try to mount the proc and sysfs filesystems:

```
mount -t proc nodev /proc
mount -t sysfs nodev /sys
```

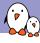

# Completing and configuring the root filesystem (1)

Let's automate the mounting of proc and sysfs...

▶ Let's create an /etc/inittab to configure Busybox Init:

```
# This is run first script:
:sysinit:/etc/init.d/rcS
# Start an "askfirst" shell on the console:
:askfirst:/bin/sh
```

► Let's create and fill /etc/init.d/rcS to automatically mount the virtual filesystems:

```
#!/bin/sh
mount -t proc nodev /proc
mount -t sysfs nodev /sys
```

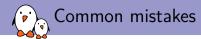

- ▶ Don't forget to make the rcS script executable. Linux won't allow to execute it otherwise.
- ▶ Do not forget #!/bin/sh at the beginning of shell scripts! Without the leading #! characters, the Linux kernel has no way to know it is a shell script and will try to execute it as a binary file!
- ▶ Don't forget to specify the execution of a shell in /etc/inittab or at the end of /etc/init.d/rcS. Otherwise, execution will just stop without letting you type new commands!

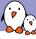

# $\setminus$ Add support for networking (1)

▶ Add a network interface to the emulated machine:

```
sudo qemu-system-riscv64 -nographic -machine virt -m 32M \
    -kernel riscv-pk/build/bbl \
    -append "console=ttyS0 ro root=/dev/vda" \
    -drive file=root.img,format=raw,id=hd0 \
    -device virtio-blk-device,drive=hd0 \
    -netdev tap,id=tapnet,ifname=tap2,script=no,downscript=no \
    -device virtio-net-device,netdev=tapnet \
```

Need to be root to bring up the tap2 network interface

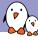

# Add support for networking (2)

► On the target machine:

```
ifconfig -a ifconfig eth0 192.168.2.100
```

On the host machine:

```
ifconfig -a
ifconfig tap2 192.168.2.1
ping 192.168.2.100
```

# Simple CGI script

```
#!/bin/sh
echo "Content-type: text/html"
echo
echo "<html>"
echo "<meta http-equiv=\"refresh\" content=\"1\">"
echo "<header></header><body>"
echo "<h1>Uptime information</h1>"
echo "Your embedded device has been running for:<font color=Blue>"
echo `uptime`
echo "</font>"
echo "</body></html>"
```

Store it in /www/cgi-bin/uptime

► On the target machine:

/usr/sbin/httpd -h /www

► On the host machine, open in your browser: http://192.168.2.100/cgi-bin/uptime

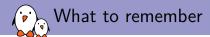

- ▶ Embedded Linux is easy. It makes it easier to get started with Linux.
- ▶ You just need a toolchain, a kernel and a few executables.
- RISC-V is a new, open Instruction Set Architecture, support it!
- ▶ In embedded Linux, things don't change that much over time. You just get more features.

➤ Our "Embedded Linux system development" training materials (500+ pages, CC-BY-SA licence):

https://bootlin.com/doc/training/embedded-linux/

- ► All our training materials and conference presentations: https://bootlin.com/docs/
- ► The Embedded Linux Wiki: presentations, howtos... contribute to it! https://elinux.org

# Questions? Suggestions? Comments?

Michael Opdenacker michael.opdenacker@bootlin.com

Slides under CC-BY-SA 3.0 https://bootlin.com/pub/conferences/

#### Check out our **jobs in Toulouse**:

https://bootlin.com/company/careers/

#### Check out Bootlin internship topics:

- ► Video encoding on Allwinner VPU in the Linux kernel
- Linux kernel driver for the MIPI CSI-2 controller in Allwinner SoCs
- ► Improve TPM v2.0 support in U-Boot
- Support the SquashFS filesystem in U-Boot
- ► Implementing new features in the Elixir Cross Referencer

https://bootlin.com/blog/2020-internships/

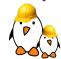